# **沖縄県振興審議会の委員公募受付 【電子申請の操作手順】**

### ◇必ず【手順8】の送信ボタンのクリックまで行ってください。途中で終わると送信されません。

◇時間制限(アクセス後60分)があります。事前に、添付する小論文のファイル(ワード形式)をご準備ください。 ◇Internet Explorerの利用をお勧めします。Firefoxの一部のバージョンやGoogleCromeは利用できません。 【手順1】 【手順5】

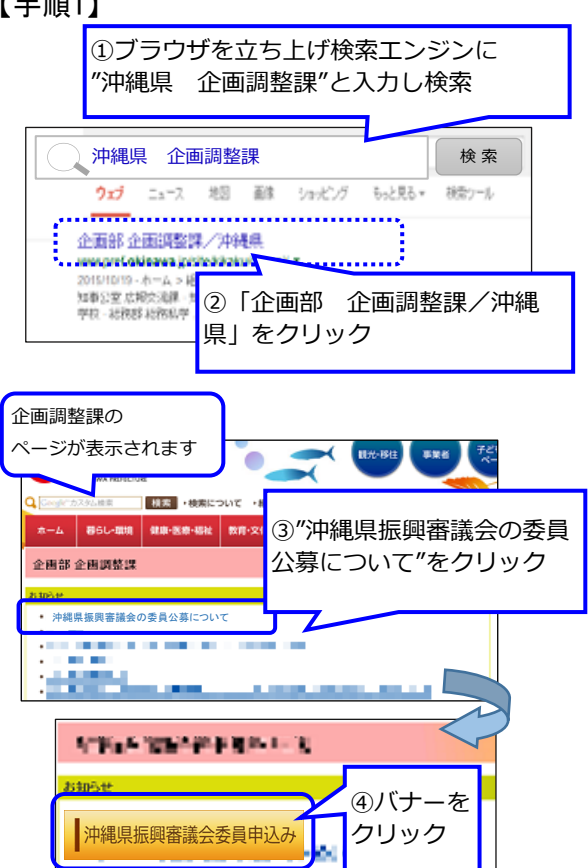

[https](https://www.e-tetsuzuki99.com/eap-jportal/Entrance.do?command=PKG_DETAIL&lcd=470007&pkgId=03001300006)://www.e-tetsuzuki99.com/eap-[jporta](https://www.e-tetsuzuki99.com/eap-jportal/Entrance.do?command=PKG_DETAIL&lcd=470007&pkgId=03001300006)l/Entrance.do?command=PKG\_DETAIL&lcd=470007&pkgId=03001300006

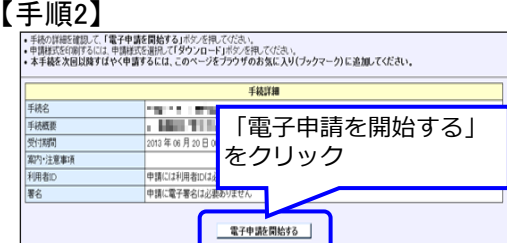

## 【手順3】

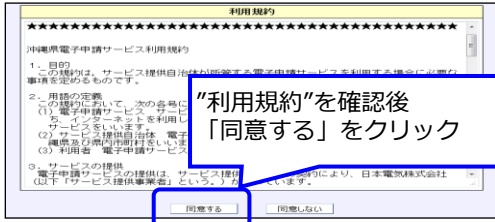

## 【手順4】

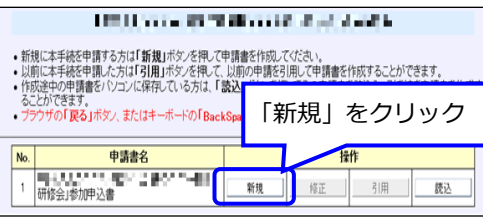

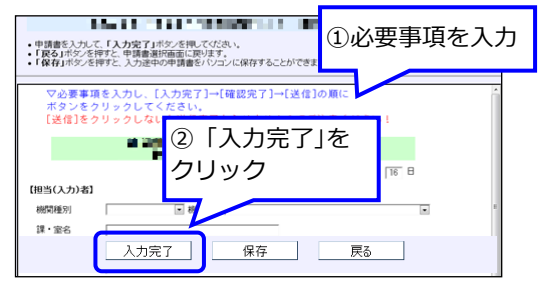

### 【手順6】

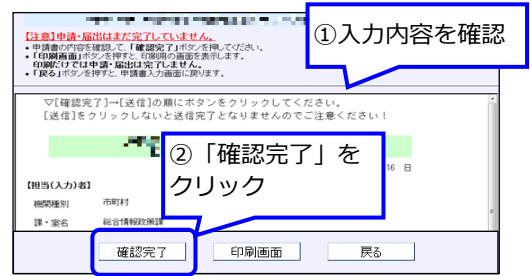

## 【手順7】

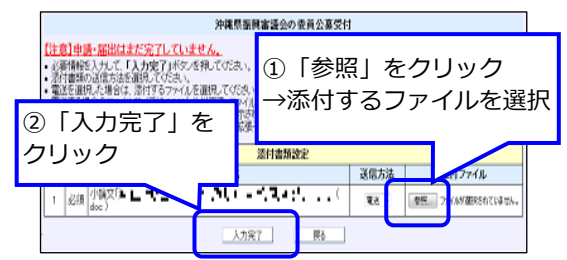

# 【手順8】

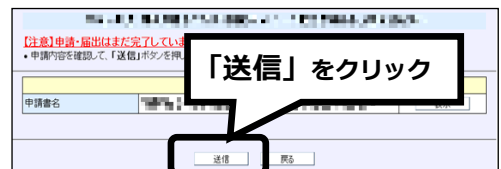

## 【手順9】

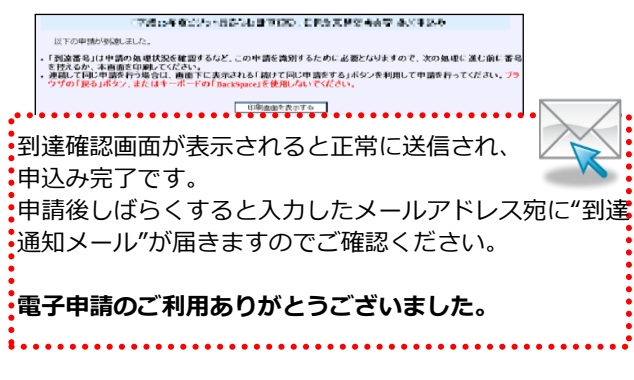

電子申請の操作についてのお問合わせはコールセンターへ (TEL 0570-005353 受付時間:平日9:00 - 17:00)